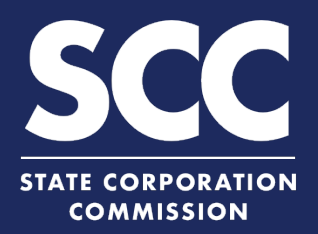

# **Apply for a Certificate of Good Standing in the Clerk's Information System**

To prove the existence and compliance of your Virginia corporation or foreign corporation authorized to transact business in Virginia, you can apply for a Certificate of Good Standing online with the Clerk's Office. This how-to guide will walk you through applying for a Certificate of Good Standing online in the new Clerk's Information System (CIS)<https://cis.scc.virginia.gov/>.

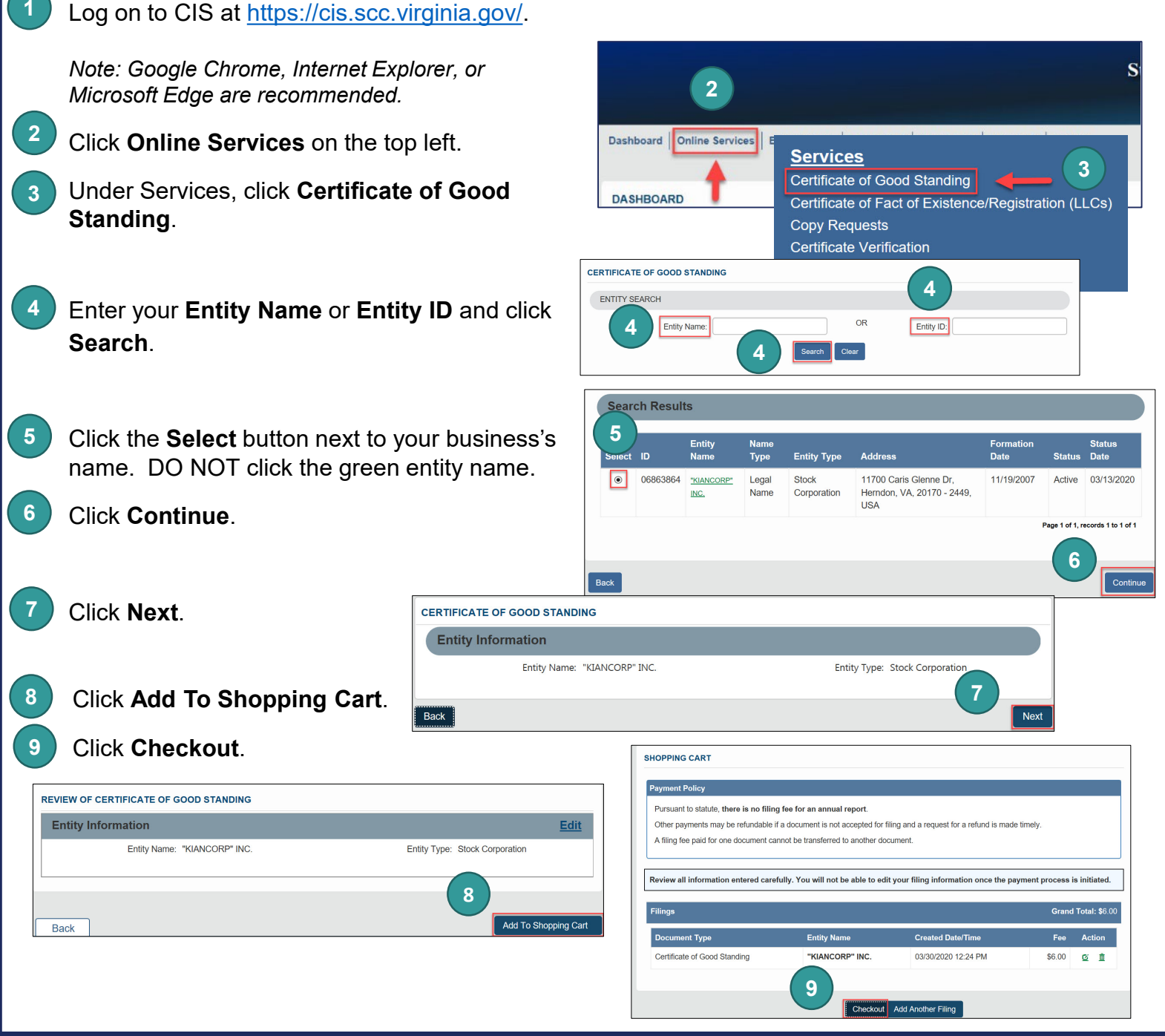

### **www.scc.virginia.gov/clk**

## **Apply for a Certificate of Good Standing**

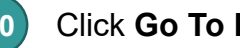

### **10** Click **Go To Payment**.

Review the Confirmation information and click **I Agree** to continue with your payment. **11**

> *NOTE: You will be taken to a site administered by LexisNexis to complete your payment.*

Enter your **Billing Address** and **Payment Information**, completing all fields marked with an asterisk (\*). You must complete the **Captcha** field.

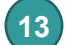

**15**

**12**

#### Click **Continue**.

Check the **Acknowledgement** radio button and click **Pay Now**. **14**

*Note: Do not close the browser window.*

You will be directed to a confirmation screen.

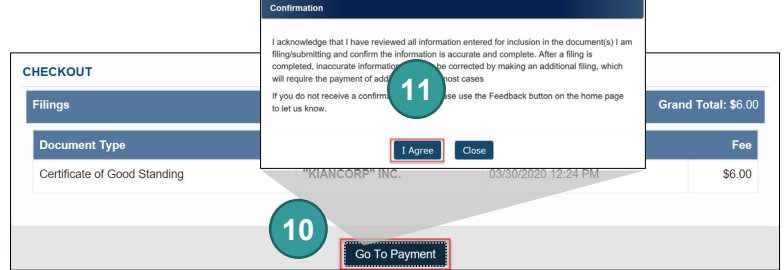

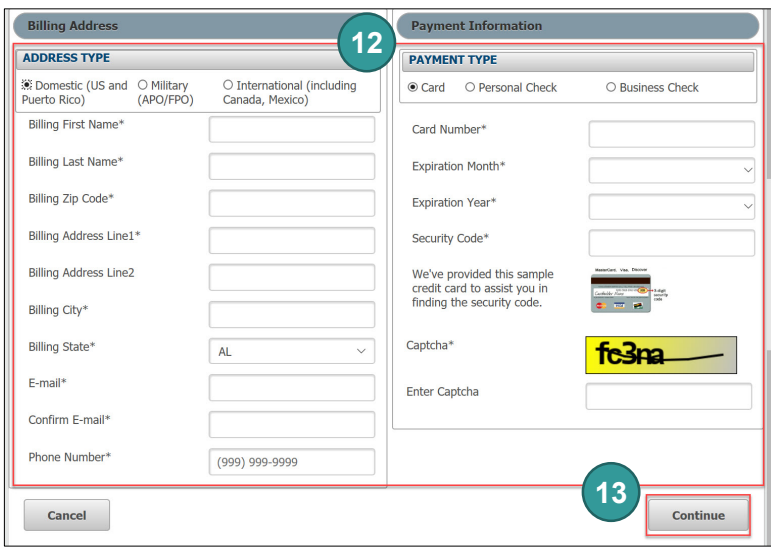

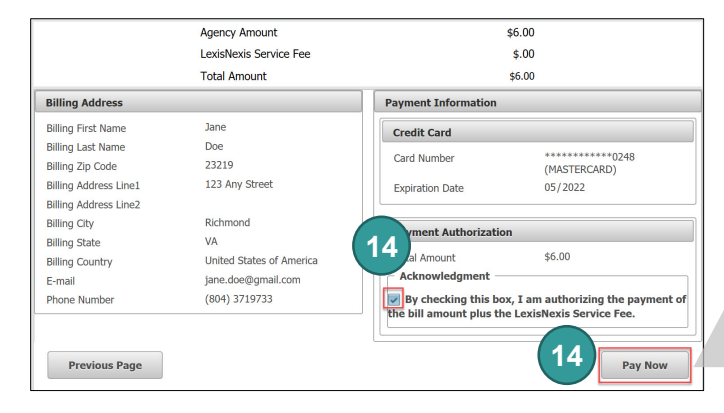

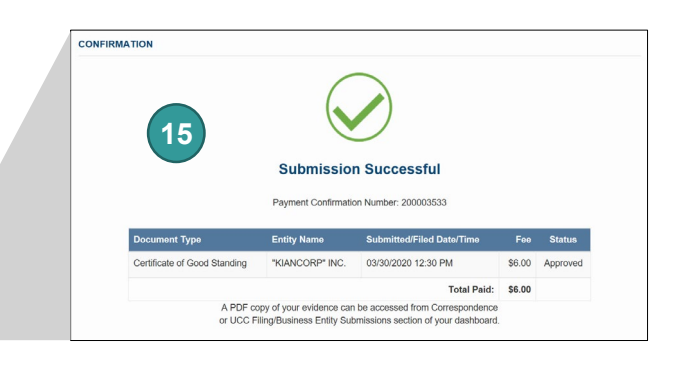